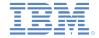

# IBM Worklight Foundation V6.2.0 Getting Started

### **WebSphere LTPA-based authentication**

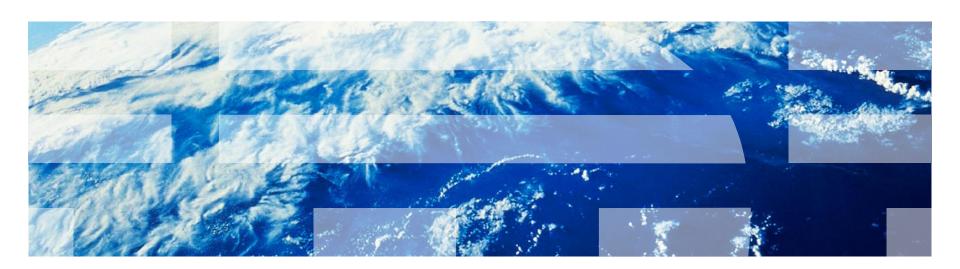

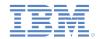

#### **Trademarks**

- IBM, the IBM logo, ibm.com, WebSphere, and Worklight are trademarks or registered trademarks of International Business Machines Corporation, registered in many jurisdictions worldwide. Other product and service names might be trademarks of IBM or other companies. A current list of IBM trademarks is available on the web at "Copyright and trademark information" at www.ibm.com/legal/copytrade.shtml.
- Java and all Java-based trademarks and logos are trademarks or registered trademarks of Oracle and/or its affiliates.
- Other company products or service names may be trademarks or service marks of others.
- This document may not be reproduced in whole or in part without the prior written permission of IBM.

### **About IBM®**

See http://www.ibm.com/ibm/us/en/

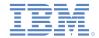

### Using this module

- This module is intended for use with either IBM® Worklight® Consumer Edition or IBM Worklight Enterprise Edition.
  - The functionality that this module demonstrates is not available in the free IBM Worklight Developer Edition.
  - To use this module, you must deploy Worklight Server on WebSphere® Application Server full profile or Liberty Profile.

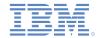

- Introduction to WebSphere LTPA-based authentication
- Understanding the server-side authentication options
- Configuring Worklight Server for LTPA authentication
  - Configurations for WebSphere Application Server
  - Additional steps for Option 1
  - Optional steps for protecting the Worklight Console
- Creating client-side authentication components
- Examining the result
- Exercise

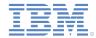

### Introduction to WebSphere LTPA-based authentication

- WebSphere Application Server uses a secure token in a Lightweight Third-Party Authentication (LTPA) cookie to verify authenticated users. WebSphere Application Server also uses this mechanism to trust users across a secure WebSphere Application Server domain.
- When you run Worklight on WebSphere Application Server, you can use the WebSphereFormBasedAuthenticator and the WebSphereLoginModule to authenticate to the Worklight app by using an LTPA token.
- Two options are available to support WebSphere LTPA-based authentication for Worklight apps, referred to as Option 1 and Option 2.

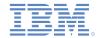

- Introduction to WebSphere LTPA-based authentication
- Understanding the server-side authentication options
- Configuring Worklight server for LTPA authentication
  - Configurations for WebSphere Application Server
  - Additional steps for Option 1
  - Optional steps for protecting the Worklight Console
- Creating client-side authentication components
- Examining the result
- Exercise

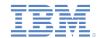

## Understanding the server-side authentication options (1 of 7)

This diagram illustrates the WebSphere LTPA-based authentication process. Application tries to access a protected resource. Worklight platform checks whether **YES** NO user is already authenticated by checking for the LTPA token. Protected resource access is Authentication process is started. Application granted. Application receives receives the "authentication required" the requested data. payload as defined by the developer. Authentication process Success, and setting of LTPA NO YES token as HTTP cookie

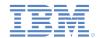

# Understanding server-side authentication options (2 of 7)

### **Option 1**

- If the enterprise policy requires WAR files to be protected on secured instances of WebSphere Application Server, you can use Option 1 to handle this situation.
- Secure the web resources in the Worklight project WAR file by specifying the resource and the user role.
  - The Authenticator and Login Module that are defined as part of this configuration authenticate the user (based on the provided credentials) by using the underlying WebSphere Application Server security API. This mechanism means that if the user provides user name and password on initial login, this data is used to authenticate the user against the underlying registry on which the WebSphere Application Server configuration is based. Otherwise, if a valid LTPA token is provided on subsequent access, then this LTPA credential is used.

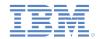

# Understanding server-side authentication options (3 of 7)

### Option 2

- Option 2 is for the Worklight security configuration to handle user authentication at the Worklight platform level, by using the security configuration of the underlying WebSphere Application Server instance.
  - The Worklight project that is deployed as a WAR file on WebSphere Application Server is not secured. The web.xml file of the WAR file does not reference any security constraints that protect the web resources.
  - The Authenticator and Login Module that are defined as part of this configuration authenticate the user (based on the provided credentials) by using the underlying WebSphere Application Server security API. This mechanism means that if the user provides user name and password on initial login, this data is used to authenticate the user against the registry on which the WebSphere Application Server configuration is based. Otherwise, if a valid LTPA token is provided on subsequent access, this LTPA credential is used.

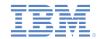

## Understanding server-side authentication options (4 of 7)

 Option 1: Authentication is enforced by WebSphere Application Server

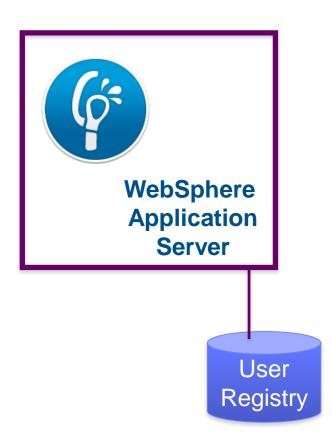

 Option 2: Worklight Server enforces the authentication by relying on the WebSphere Application Server configuration

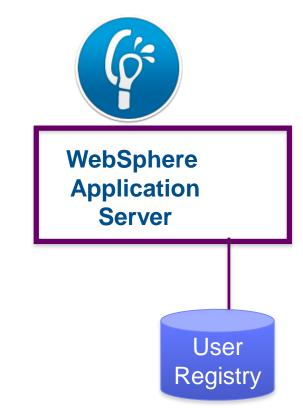

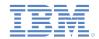

### Understanding server-side authentication options

(5 of 7) Option 1

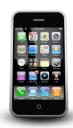

**Application** 

#### getSecretData

Authentication is required (by WebSphere Application Server)

submitAuthentication

You are authenticated now, LTPA set

getSecretData (passing in LTPA)

Here is your secret data

WebSphere Application Server

Worklight Server

WebSphere
Application
Server
authenticates the
user against the
user registry.
Based on
successful
authentication,
Worklight login
module sets the
Worklight user.

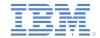

### Understanding server-side authentication options

**(6 of 7)**Option 2

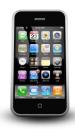

**Application** 

#### getSecretData

**Authentication is required (by Worklight server)** 

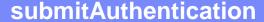

You are authenticated now, LTPA set

getSecretData (passing in LTPA)

Here is your secret data

Worklight Server

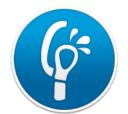

Worklight calls
WebSphere
Application
Server security
by using the
Login Module to
authenticate the
user against the
user registry of
WebSphere
Application
Server.

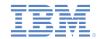

## Understanding server-side authentication options (7 of 7)

Option 1 and Option 2 both present benefits and have different usages:

|          | Option 1                                                                                                    | Option 2                                                                                                    |
|----------|----------------------------------------------------------------------------------------------------|----------------------------------------------------------------------------------------------------|
| Benefits | This option uses the traditional WebSphere Application Server authentication and trust model.                                                                                                    | This option uses the traditional WebSphere Application Server authentication and trust model without the impact of modifying the Worklight project WAR file.                                |
|          | The container enforces all security.  Therefore, it can reuse existing investments in securing the Java™  Enterprise Edition (Java EE) container by using SSO products from other software vendors. | The container enforces all security. Therefore, it can reuse existing investments in securing the Java™ Enterprise Edition (Java EE) container by SSO products from other software vendors. |
|          |                                                                                                    | The layered authentication of device, application, application instance, and user works as intended.                                                                                        |
|          |                                                                                                    | Flexibility is gained by configuring security settings that are specific to the Worklight runtime without being hindered by the underlying container security.                              |
| Usage    | This option is suitable for scenarios where the devices can be trusted and access for rogue applications is restricted.                                                                             | This option is suitable for scenarios where the devices or the apps on the devices cannot be trusted.                                                                                       |
|          |                                                                                                    | The multistep authenticity checking that is built into the Worklight platform ensures denial of services to jail-broken devices, rogue applications, and unauthorized users.                |

Based on these benefits, if your business does not require Option 1, then Option 2 is best.

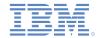

- Introduction to WebSphere LTPA-based authentication
- Understanding server-side authentication options
- Configuring Worklight Server for LTPA authentication
  - Configurations for WebSphere Application Server
  - Additional steps for Option 1
  - Optional steps for protecting the Worklight Console
- Creating client-side authentication components
- Examining the result
- Exercise

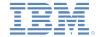

# Configurations for WebSphere Application Server (1 of 4)

### Step 1: Enable WebSphere Application Server security

To compare the two options, you must first define the following settings on WebSphere Application Server:

#### For option 1:

- Enable administrative security
- Enable application security

#### For option 2:

Enable administrative security

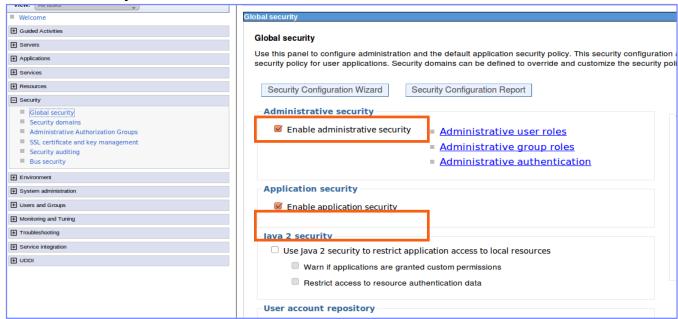

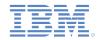

## Configurations for WebSphere Application Server (2 of 4)

### Step 2: Configuring authenticationConfig.xml realm and authenticator

Find the authenticationConfig.xml file in {WAS\_HOME}/profiles/{your profile}/installedApps/{your node}/{worklight EAR}/{worklight WAR}/WEB-INF/classes/conf and uncomment the realm under the "For websphere" comment to obtain the following text:

- Optionally, you can include the parameters cookie-domain, cookie-name, and httponly-cookie. For more information, see the section about the LTPA authenticator in the product documentation.
- Note: The realm might already be uncommented

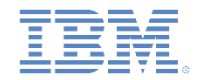

# Configurations for WebSphere Application Server (3 of 4)

### Step 2: Configuring authenticationConfig.xml realm and authenticator

Uncomment the Login Module under the "For websphere" comment:

Note: The Login Module might already be uncommented.

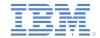

# Configurations for WebSphere Application Server (4 of 4)

### Step 3: Configuring authenticationConfig.xml security tests

- Add security tests to the authenticationConfig.xml as appropriate:
  - Add webSecurityTest if you plan to develop for web environments
  - Add mobileSecurityTest if you plan to develop for mobile environments

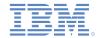

- Introduction to WebSphere LTPA-based authentication
- Understanding server-side authentication options
- Configuring Worklight Server for LTPA authentication
  - Configurations for WebSphere Application Server
  - Additional steps for Option 1
  - Optional steps for protecting the Worklight Console
- Creating client-side authentication components
- Examining the result
- Exercise

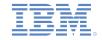

### Additional steps for Option 1 (1 of 3) Step 1: Creating login.html

- Create a file that is named login.html and save it to the root of your WAR file: {WAS\_HOME}/profiles/{your profile}/installedApps/{your node}/{worklight EAR}/{worklight WAR}
- Set its content as follows:

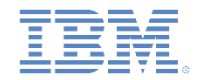

### Additional steps for Option 1 (2 of 3) Step 2: Creating loginError.html

- Create the loginError.html error page and place it in the root of your WAR file: {WAS\_HOME}/profiles/{your profile}/installedApps/{your node}/{worklight EAR}/{worklight WAR}. The loginError.html page is used when login fails.
- Set its content as follows:

```
<html>
    <head></head>
        <body>
            Login invalid.
            </body>
        </html>
```

### Additional steps for Option 1 (3 of 3)

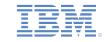

## Step 3: Configuring web.xml – This step is optional for option 2, but mandatory for option 1.

- Locate the web.xml file:
   {WAS\_HOME}/profiles/{your
   profile}/installedApps/{your
   node}/{worklight
   EAR}/{worklight WAR}/WEB INF/web.xml
- Inside the root tag, add the tags as shown in this code sample. The easiest way is to copy-paste the sample.
- These tags pass to WebSphere Application Server the configuration that the WAR file expects.

```
<security-constraint id="SecurityConstraint 1">
   <web-resource-collection id="WebResourceCollection 1">
     <web-resource-name>Snoop Servlet
     <description>Protection area for Snoop Servlet.</description>
     <url-pattern>/*</url-pattern>
     <http-method>GET</http-method>
     <http-method>POST</http-method>
   </web-resource-collection>
   <auth-constraint id="AuthConstraint 1">
   <role-name>Role 3</role-name>
   </auth-constraint>
   <user-data-constraint id="UserDataConstraint 1">
     <transport-quarantee>NONE</transport-quarantee>
   </user-data-constraint>
</security-constraint>
<security-role id="SecurityRole 1">
   <description>All Authenticated Users Role.</description>
   <role-name>Role 3</role-name>
</security-role>
<login-config>
   <auth-method>FORM</auth-method>
   <form-login-config>
     <form-login-page>/login.html</form-login-page>
     <form-error-page>/loginError.html</form-error-page>
   </form-login-config>
</login-config>
```

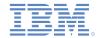

- Introduction to WebSphere LTPA-based authentication
- Understanding server-side authentication options
- Configuring Worklight Server for LTPA authentication
  - Configurations for WebSphere Application Server
  - Additional steps for Option 1
  - Optional steps for protecting the Worklight Console
- Creating client-side authentication components
- Examining the result
- Exercise

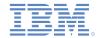

### Optional: Protecting the Worklight Console (1 of 2)

- To protect the Worklight Console with WebSphere Application Server authentication credentials, modify the authenticationConfig.xml file as follows:
  - Uncomment the <staticResources> element to enable protection of static resources:

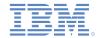

### Optional: Protecting the Worklight Console (2 of 2)

• Add a <customSecurityTest> element to your existing security tests:

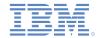

- Introduction to WebSphere LTPA-based authentication
- Understanding server-side authentication options
- Configuring Worklight Server for LTPA authentication
  - Configurations for WebSphere Application Server
  - Additional steps for Option 1
  - Optional steps for protecting the Worklight Console
- Creating client-side authentication components
- Examining the result
- Exercise

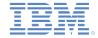

### Creating client-side authentication components

- Use an existing Worklight application from one of the Authentication modules.
- To implement security for an app, follow the same methods as for any other type of realm, and then configure the challenge handler to use your realm:

```
var sampleAppRealmChallengeHandler = WL.Client.createChallengeHandler("WASLTPARealm");
```

• In the applicationDescriptor.xml file, specify the security test that your app must use for the appropriate environments.

#### For example:

 Deploy and test the application by using Option 2. The authentication requires a valid user name and password from the underlying user registry that the WebSphere Application Server is configured against. When the authentication is successful, the Worklight app is authenticated.

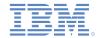

- Introduction to WebSphere LTPA-based authentication
- Understanding server-side authentication options
- Configuring Worklight Server for LTPA authentication
  - Configurations for WebSphere Application Server
  - Additional steps for Option 1
  - Optional steps for protecting the Worklight Console
- Creating client-side authentication components
- Examining the result
- Exercise

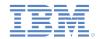

### Examining the result

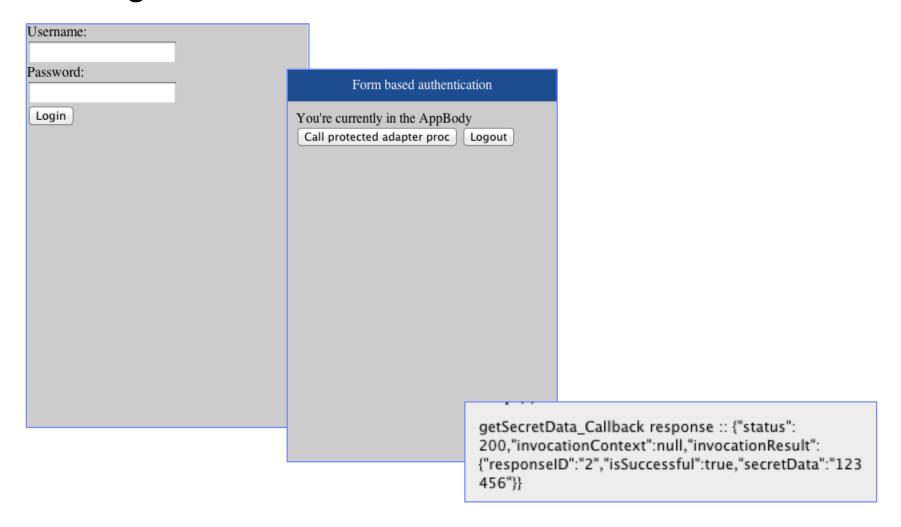

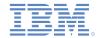

- Introduction to WebSphere LTPA-based authentication
- Understanding server-side authentication options
- Configuring Worklight Server for LTPA authentication
  - Configurations for WebSphere Application Server
  - Additional steps required for Option 1
  - Optional steps for protecting the Worklight Console
- Creating client-side authentication components
- Examining the result
- Exercise

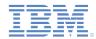

### **Exercise**

- Examine the Authentication sample that is used for Option 2.
- Implement Option 1 by securing the Worklight project WAR as shown in the steps for Option 1:
  - Update the web.xml file of the WAR file.
  - Repackage the WAR file and redeploy it to WebSphere Application Server.
- Expected results: The user experience is identical.

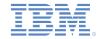

#### **Notices**

- Permission for the use of these publications is granted subject to these terms and conditions.
- This information was developed for products and services offered in the U.S.A.
- IBM may not offer the products, services, or features discussed in this document in other countries. Consult your local IBM representative for information on the products and services currently available in your area. Any reference to an IBM product, program, or service is not intended to state or imply that only that IBM product, program, or service may be used. Any functionally equivalent product, program, or service that does not infringe any IBM intellectual property right may be used instead. However, it is the user's responsibility to evaluate and verify the operation of any non-IBM product, program, or service.
- IBM may have patents or pending patent applications covering subject matter described in this document. The furnishing of this document does not grant you any license to these patents. You can send license inquiries, in writing, to:
  - IBM Director of Licensing IBM Corporation North Castle Drive Armonk, NY 10504-1785
     IJS A
- For license inquiries regarding double-byte character set (DBCS) information, contact the IBM Intellectual Property Department in your country or send inquiries, in writing, to:
  - Intellectual Property Licensing Legal and Intellectual Property Law IBM Japan Ltd.
     1623-14, Shimotsuruma, Yamato-shi Kanaqawa 242-8502 Japan
- The following paragraph does not apply to the United Kingdom or any other country where such provisions are inconsistent with local law: INTERNATIONAL BUSINESS MACHINES CORPORATION PROVIDES THIS PUBLICATION "AS IS" WITHOUT WARRANTY OF ANY KIND, EITHER EXPRESS OR IMPLIED, INCLUDING, BUT NOT LIMITED TO, THE IMPLIED WARRANTIES OF NON-INFRINGEMENT, MERCHANTABILITY OR FITNESS FOR A PARTICULAR PURPOSE. Some states do not allow disclaimer of express or implied warranties in certain transactions, therefore, this statement may not apply to you.
- This information could include technical inaccuracies or typographical errors. Changes are periodically made to the information herein; these changes will be incorporated in new editions of the publication. IBM may make improvements and/or changes in the product(s) and/or the program(s) described in this publication at any time without notice.
- Any references in this information to non-IBM Web sites are provided for convenience only and do not in
  any manner serve as an endorsement of those Web sites. The materials at those Web sites are not part of
  the materials for this IBM product and use of those Web sites is at your own risk.
- IBM may use or distribute any of the information you supply in any way it believes appropriate without incurring any obligation to you.
- Licensees of this program who wish to have information about it for the purpose of enabling: (i) the
  exchange of information between independently created programs and other programs (including this one)
  and (ii) the mutual use of the information which has been exchanged, should contact:
  - IBM Corporation
     Dept F6, Bldg 1
     294 Route 100
     Somers NY 10589-3216
     USA

- Such information may be available, subject to appropriate terms and conditions, including in some cases, payment of a fee.
- The licensed program described in this document and all licensed material available for it are provided by IBM under terms of the IBM Customer Agreement, IBM International Program License Agreement or any equivalent agreement between us.
- Information concerning non-IBM products was obtained from the suppliers of those products, their published announcements or other publicly available sources. IBM has not tested those products and cannot confirm the accuracy of performance, compatibility or any other claims related to non-IBM products. Questions on the capabilities of non-IBM products should be addressed to the suppliers of those products.

#### COPYRIGHT LICENSE:

- This information contains sample application programs in source language, which illustrate programming techniques on various operating platforms. You may copy, modify, and distribute these sample programs in any form without payment to IBM, for the purposes of developing, using, marketing or distributing application programs conforming to the application programming interface for the operating platform for which the sample programs are written. These examples have not been thoroughly tested under all conditions. IBM, therefore, cannot guarantee or imply reliability, serviceability, or function of these programs.
- Each copy or any portion of these sample programs or any derivative work, must include a copyright notice
  as follows:
  - © (your company name) (year). Portions of this code are derived from IBM Corp. Sample Programs.
     © Copyright IBM Corp. enter the year or years. All rights reserved.

#### **Privacy Policy Considerations**

- IBM Software products, including software as a service solutions, ("Software Offerings") may use cookies or other technologies to collect product usage information, to help improve the end user experience, to tailor interactions with the end user or for other purposes. In many cases no personally identifiable information is collected by the Software Offerings. Some of our Software Offerings can help enable you to collect personally identifiable information. If this Software Offering uses cookies to collect personally identifiable information about this offering is use of cookies is set forth below.
- Depending upon the configurations deployed, this Software Offering may use session cookies that collect session information (generated by the application server). These cookies contain no personally identifiable information and are required for session management. Additionally, persistent cookies may be randomly generated to recognize and manage anonymous users. These cookies also contain no personally identifiable information and are required.
- If the configurations deployed for this Software Offering provide you as customer the ability to collect personally identifiable information from end users via cookies and other technologies, you should seek your own legal advice about any laws applicable to such data collection, including any requirements for notice and consent. For more information about the use of various technologies, including cookies, for these purposes, see IBM's Privacy Policy at <a href="http://www.ibm.com/privacy">http://www.ibm.com/privacy</a> and IBM's Online Privacy Statement at <a href="http://www.ibm.com/privacy/details">http://www.ibm.com/privacy/details</a> the sections entitled "Cookies, Web Beacons and Other Technologies" and the "IBM Software Products and Software-as-a-Service Privacy Statement" at <a href="http://www.ibm.com/software/info/product-privacy">http://www.ibm.com/software/info/product-privacy</a>.

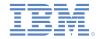

### Support and comments

- For the entire IBM Worklight documentation set, training material and online forums where you can post guestions, see the IBM website at:
  - http://www.ibm.com/mobile-docs

#### Support

- Software Subscription and Support (also referred to as Software Maintenance) is included with licenses purchased through Passport
  Advantage and Passport Advantage Express. For additional information about the International Passport Advantage Agreement and the
  IBM International Passport Advantage Express Agreement, visit the Passport Advantage website at:
  - http://www.ibm.com/software/passportadvantage
- If you have a Software Subscription and Support in effect, IBM provides you assistance for your routine, short duration installation and usage (how-to) questions, and code-related questions. For additional details, consult your IBM Software Support Handbook at:
  - http://www.ibm.com/support/handbook

#### Comments

- We appreciate your comments about this publication. Please comment on specific errors or omissions, accuracy, organization, subject
  matter, or completeness of this document. The comments you send should pertain to only the information in this manual or product and
  the way in which the information is presented.
- For technical questions and information about products and prices, please contact your IBM branch office, your IBM business partner, or your authorized remarketer.
- When you send comments to IBM, you grant IBM a nonexclusive right to use or distribute your comments in any way it believes
  appropriate without incurring any obligation to you. IBM or any other organizations will only use the personal information that you supply
  to contact you about the issues that you state.
- Thank you for your support.
- Submit your comments in the IBM Worklight Developer Edition support community at:
  - https://www.ibm.com/developerworks/mobile/worklight/connect.html
- If you would like a response from IBM, please provide the following information:
  - Name
  - Address
  - Company or Organization
  - Phone No.
  - Email address

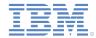

### Thank You

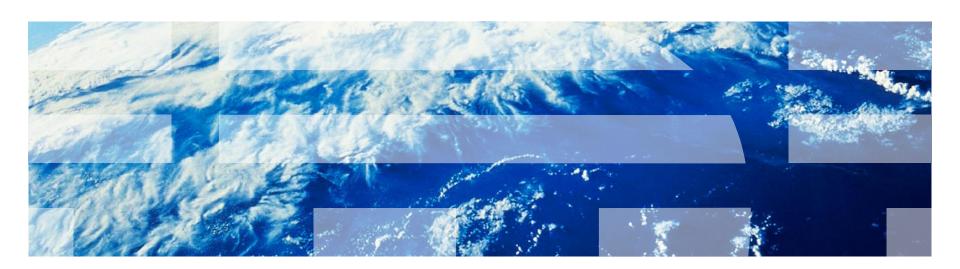